# QUICK START GUIDE

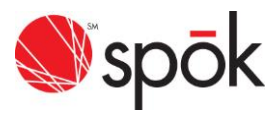

## Spok GenA<sup>™</sup> Pager

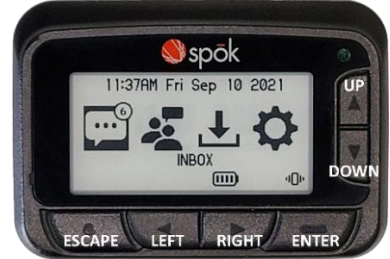

### **TURNING PAGER ON**

Press the ENTER button for 3 seconds to turn the pager on. A startup screen is momentarily displayed, and the pager alerts the currently selected alert-mode (vibe, audio, silent).

**IMPORTANT**: The pager has an internal power reservoir. If the reservoir is depleted when a new battery is inserted, it may take up to 15 seconds before the pager can turn on.

#### **MAIN SCREEN**

As you navigate through the Main Screen, the highlighted icon will change to indicate the current location of the cursor.

Press LEFT or RIGHT to navigate through the Main Screen.

Press to ENTER to select the highlighted icon.

#### **SETTINGS MENU**

As you navigate through the Setting menu, the row highlighted will indicate the current position of the cursor.

Press UP or DOWN to navigate through the menu list

Press ENTER to select the current function

Press ESCAPE to exit the Settings menu

#### **TURNING PAGER OFF**

From the Settings menu:

Press DOWN to move the cursor to show Turn Off Pager

Press the ENTER and select Turn Off from the popup and press ENTER

## **RECEIVING/READING MESSAGES**

From the Inbox or a Groups folder:

Press DOWN to move the highlight to the message you want to read. Press ENTER to read the message.

## **DELETING A MESSAGE/ALL MESSAGES**

To delete a single message:

Press UP or DOWN to select the message you want to delete.

Press ENTER for 2 seconds and move the highlight to show DELETE. Press ENTER to delete the message.

To delete all messages (From the Message List screen):

Press ENTER for 2 seconds, then press UP to move the highlight to show DELETE ALL.

Press ENTER to delete all read messages.

**MOVING A MESSAGE TO THE SAVED FOLDER**

Press UP or DOWN or to select the message you want to move. Press ENTER for 2 seconds and move the cursor to show SAVE. Press ENTER to save the message.

## **LOCKING AND UNLOCKING MESSAGES**

Messages can be locked to prevent them from being accidently deleted or from being automatically replaced when the memory is full.

Press UP or DOWN to select the message you want to lock or unlock. Press ENTER for 2 seconds and move the cursor to show LOCK or UNLOCK.

## Press ENTER to lock or unlock the message

**SETTING DISPLAY ZOOM** (Text size)

From the Settings menu:

Move the cursor to show Message Zoom Press ENTER to display the Zoom selection screen

Press UP or DOWN to select the Zoom mode desired and press ENTER

#### **SETTING DATE AND TIME**

Press DOWN to move to the Set Date & Time option and press ENTER Press ENTER to select the Set Date & Time option Press UP or DOWN to change the hours' time value Press LEFT or RIGHT to move to the other settings Press ENTER to activate and exit to the main screen **SETTING INBOX ALERT** From the Settings Menu: Press DOWN to move to the Inbox Alert option and press ENTER Press ENTER to select the Type option Press UP or DOWN to select the preferred alert type and press ENTER **SETTING GROUPS FOLDER ALERT** From the Groups folder: Press UP or DOWN to move to the folder to be set Press ENTER for 2 seconds Press UP or DOWN to select the preferred alert type and press ENTER **QUIET MODE** When Quiet Mode is on, all audible device alerts are changed to vibe. When set to off, all audible alerts are restored From the Settings menu: Move the cursor to show Quiet Mode and press ENTER Press UP or DOWN to change the setting to On or Off **SETTING THE ALARM** From the Settings menu: Move the cursor to show Set Alarm and press ENTER Press ENTER to select the Type screen Press UP or DOWN to select the Alarm type (Off, One Time, Daily) and press ENTER Press DOWN to select the Set Time screen Press UP or DOWN to change the hours' time value Press RIGHT to move to the minutes' value and change it Press ENTER to activate and exit to the main screen An alarm status icon will appear on the bottom row of the main screen **SETTING DO NOT DISTURB TIME** (If feature is available in Settings) Do Not Disturb Time specifies a time period when the device will receive messages without alerting From the Settings menu: Move the cursor to show Do Not Disturb and press ENTER Press ENTER to select the Mode screen and select Enabled Press DOWN to select the time range and press ENTER Adjust the From and To times to reflect when the Do Not Disturb time period should start and end. Press UP or DOWN to change the start hours' time value Press RIGHT to move to the From minutes' time values and press UP or DOWN to adjust as needed. After setting the start time, repeat the previous steps to set the To time and press ENTER to set The Alert at End option controls whether the pager will alert at the end of the Do Not Disturb time if a message was received **SETTING DISPLAY LOCK** (Feature only available with message encryption) From the Settings menu: Move the cursor to show Enable Lock Code

Press ENTER to display the Enable Lock Code screen Press a four-button sequence and remember it

Press ENTER to activate the lock

\* Display lock will activate after 5 minutes of pager inactivity. For immediate activation select Lock Now from the Settings menu

\* Select Disable Lock Code from the Settings menu and enter the current passcode to disable the display lock

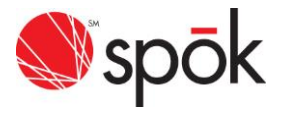

# GenA Icons and Symbols

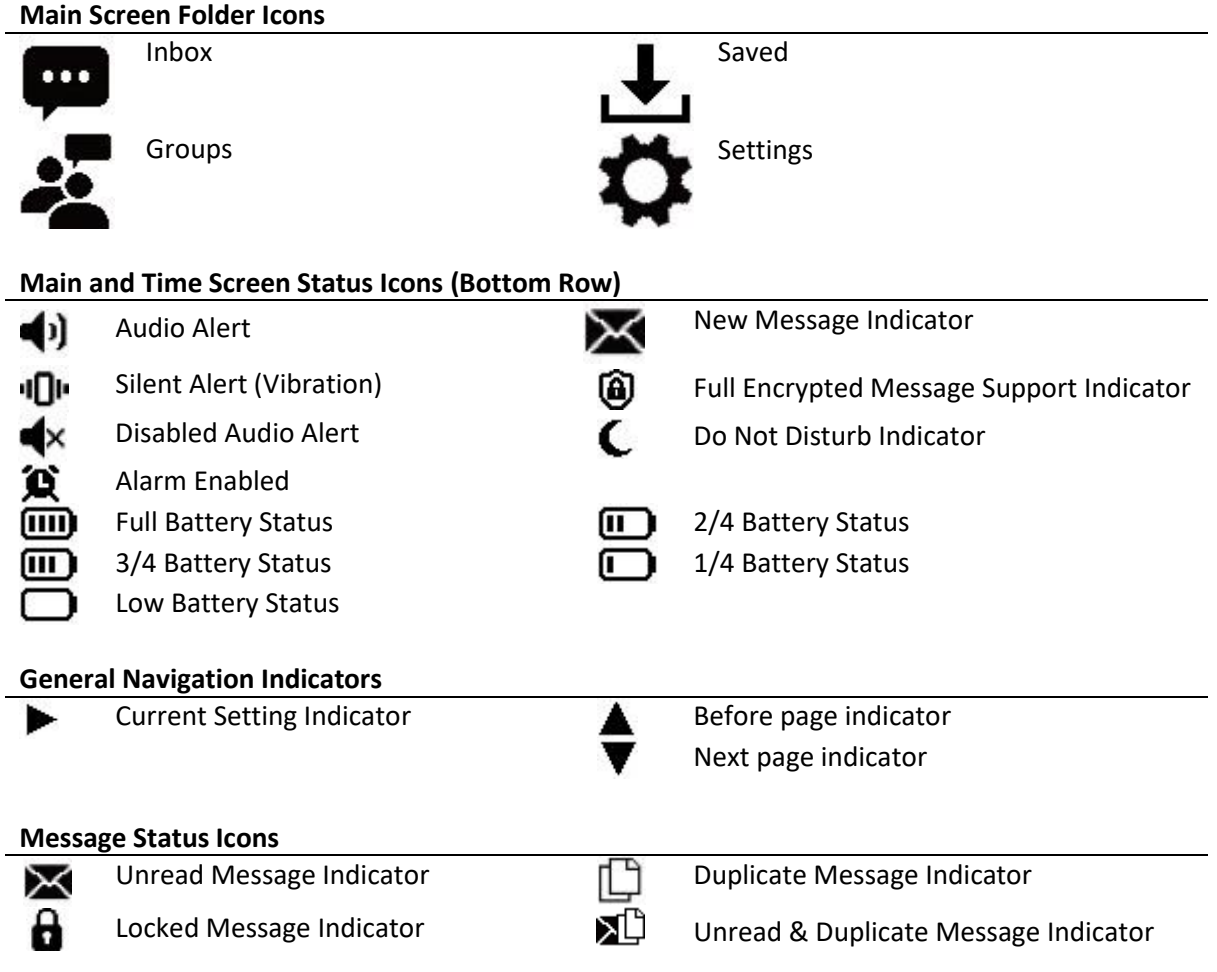